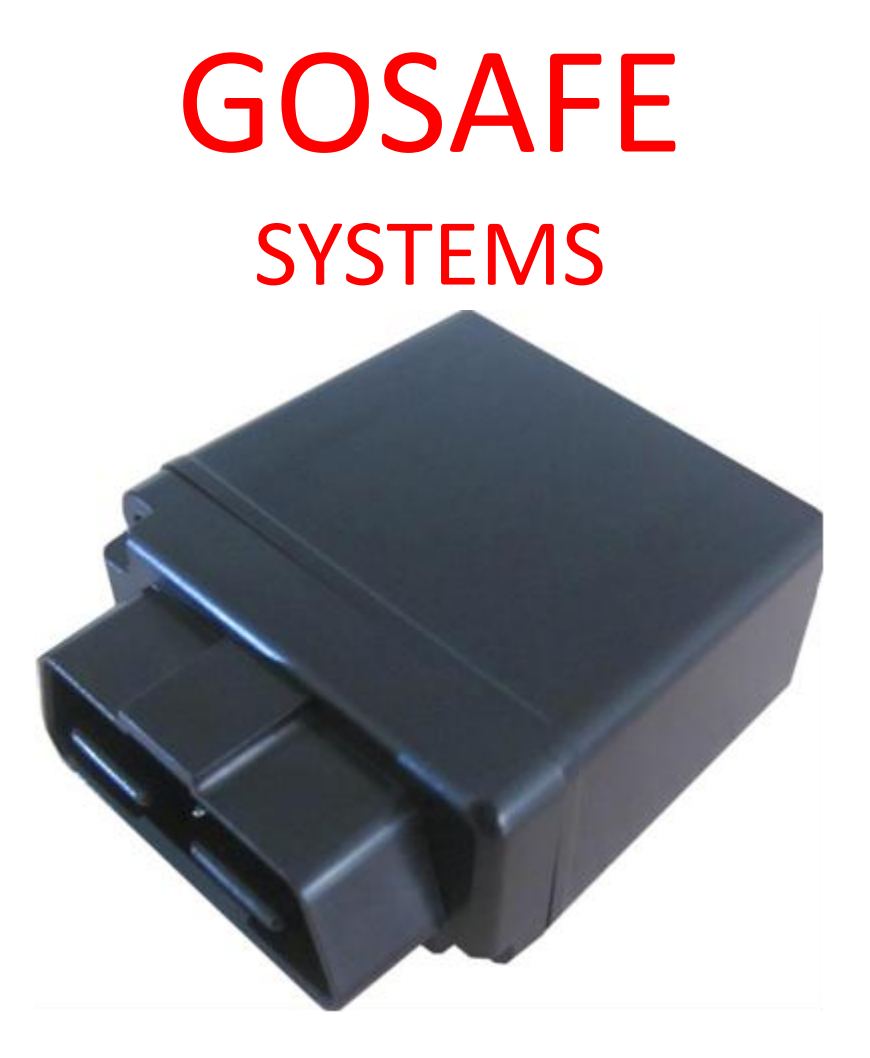

# **777 Tracking Unit End User Manual - Distributor**

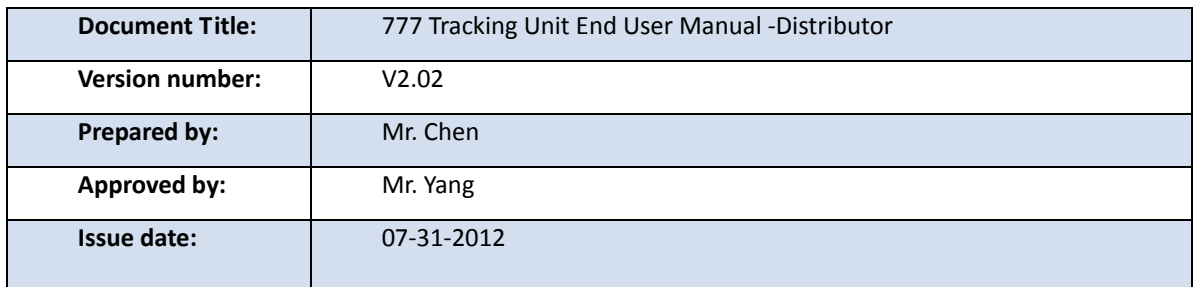

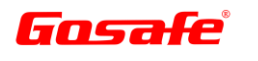

### **Revision Sheet**

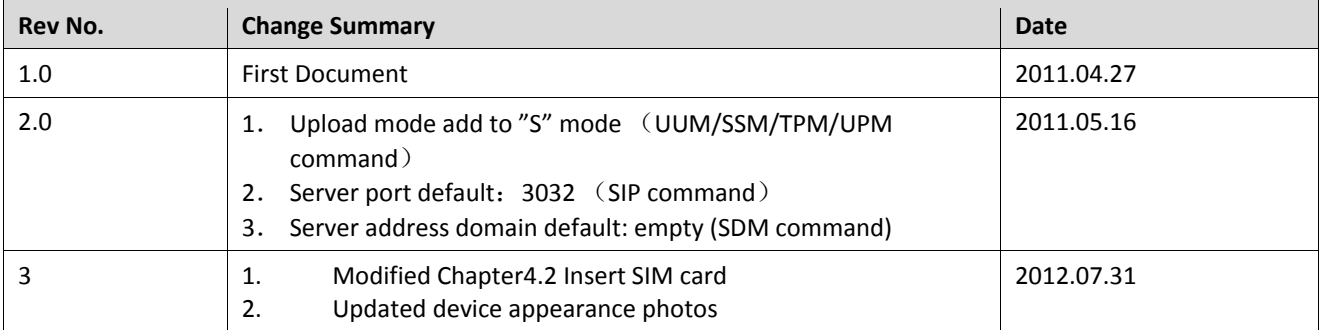

**Note:** A full description of future changes will be found in the GoSafe Company Change Notes.

## **Copy Right**

© GoSafe, 2012

All rights reserved. No part of this publication may be reproduced, stored in a retrieval system, or transmitted in any form or by any means, electronic, mechanical, photocopying, recording, or otherwise, without the prior written permission of GoSafe.

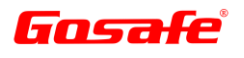

## **Abbreviations**

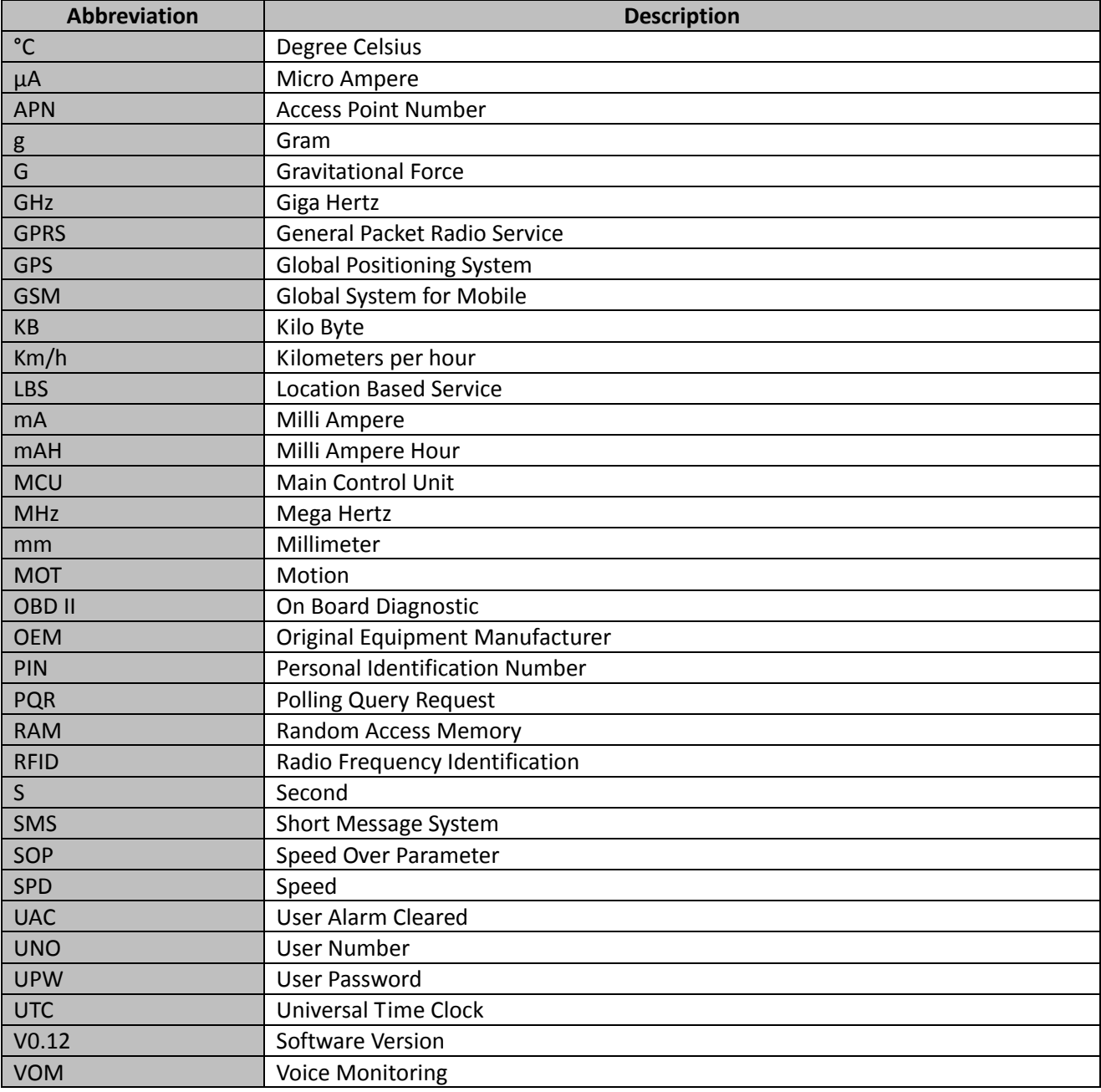

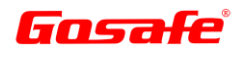

## **Terms and Definitions**

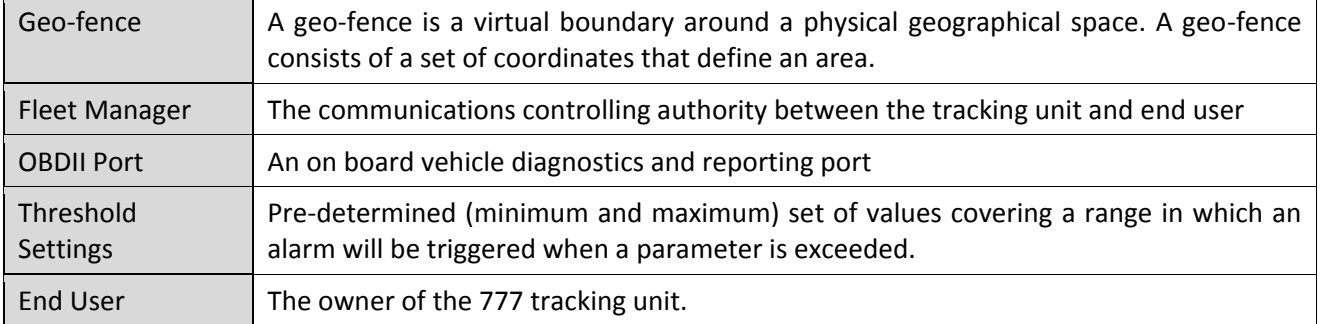

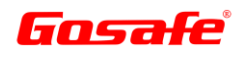

# **Table of Contents**

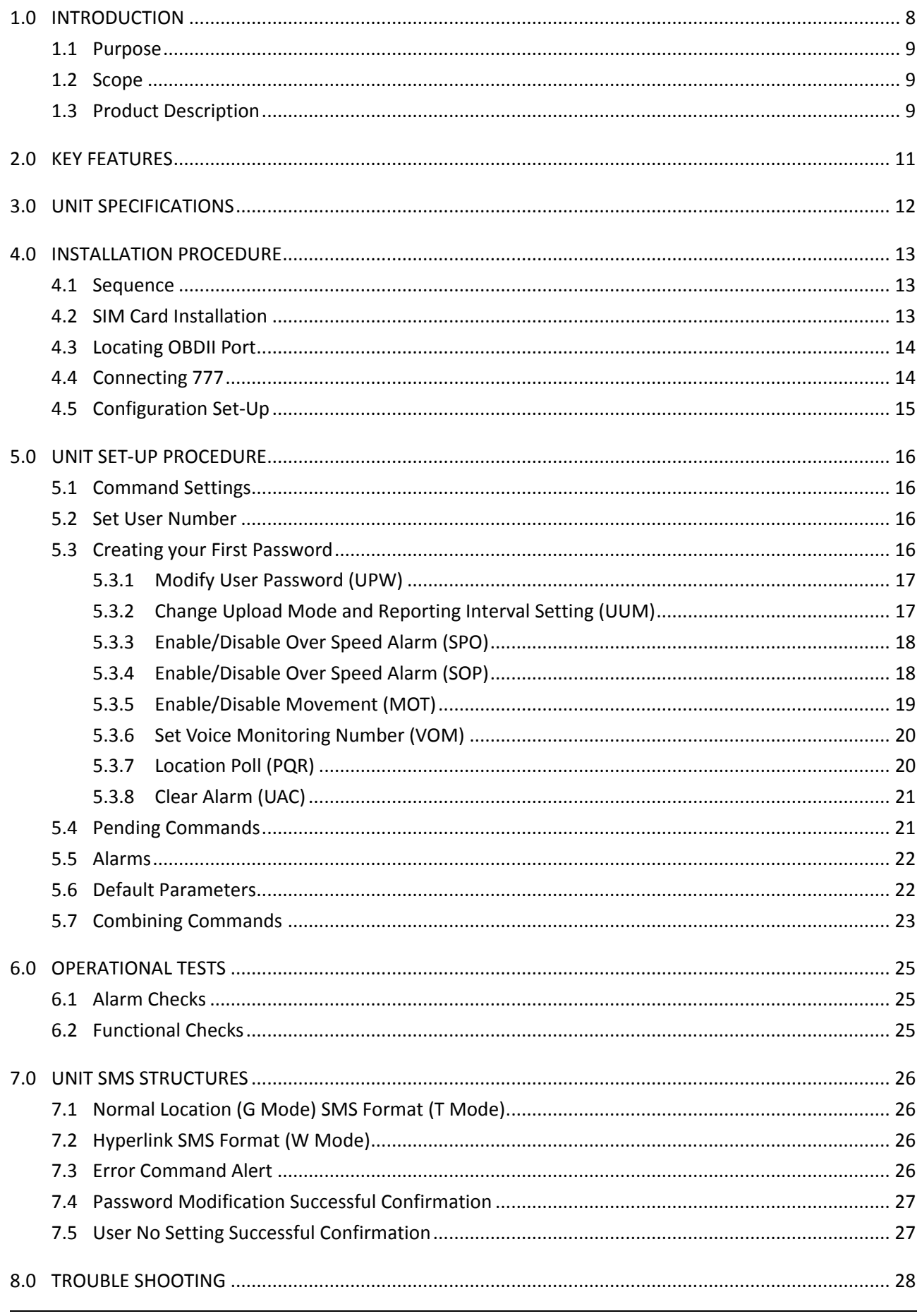

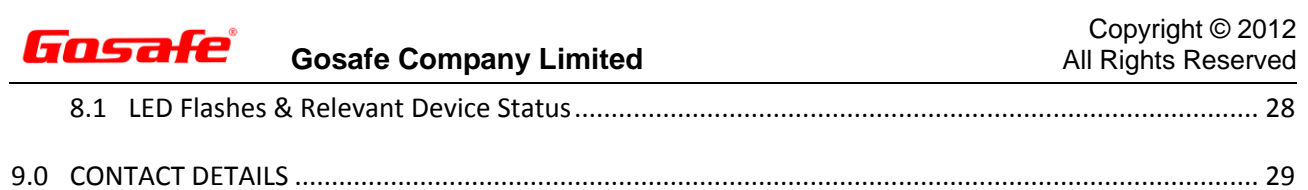

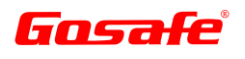

# **List of Figures**

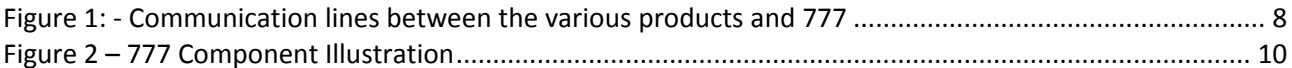

# **List of Tables**

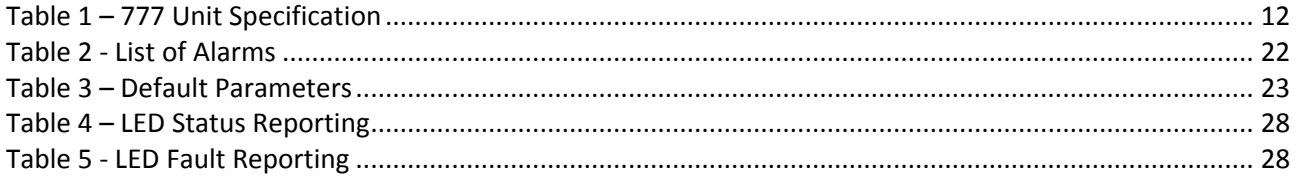

## <span id="page-7-0"></span>**1.0 INTRODUCTION**

This new tracking unit is designed by the Gosafe Company Limited and the "Connect & Go" concept of the 777 enables the unit to interface with an OBDII diagnostic port of the vehicle which provides real time performance parameters on the engine as well as driver behaviour. While the 777 is plugged into the ODBII port, power to the tracking unit is received from the vehicle electrical system.

By means of a mobile phone, the end user can change some default settings on the tracking unit to satisfy unique requirements within a set range. This should be agreed upon between the manager and the end user. Should the end user require switching certain features ON or OFF, it can be done by using a mobile phone. Furthermore, error reports (also known as alarms) will be automatically send to the end user on engine RPM, Fuel Consumption, Temperature and error codes down loaded via the ODBII port.

The illustration below provides a basic view of the communication lines between the various products involved.

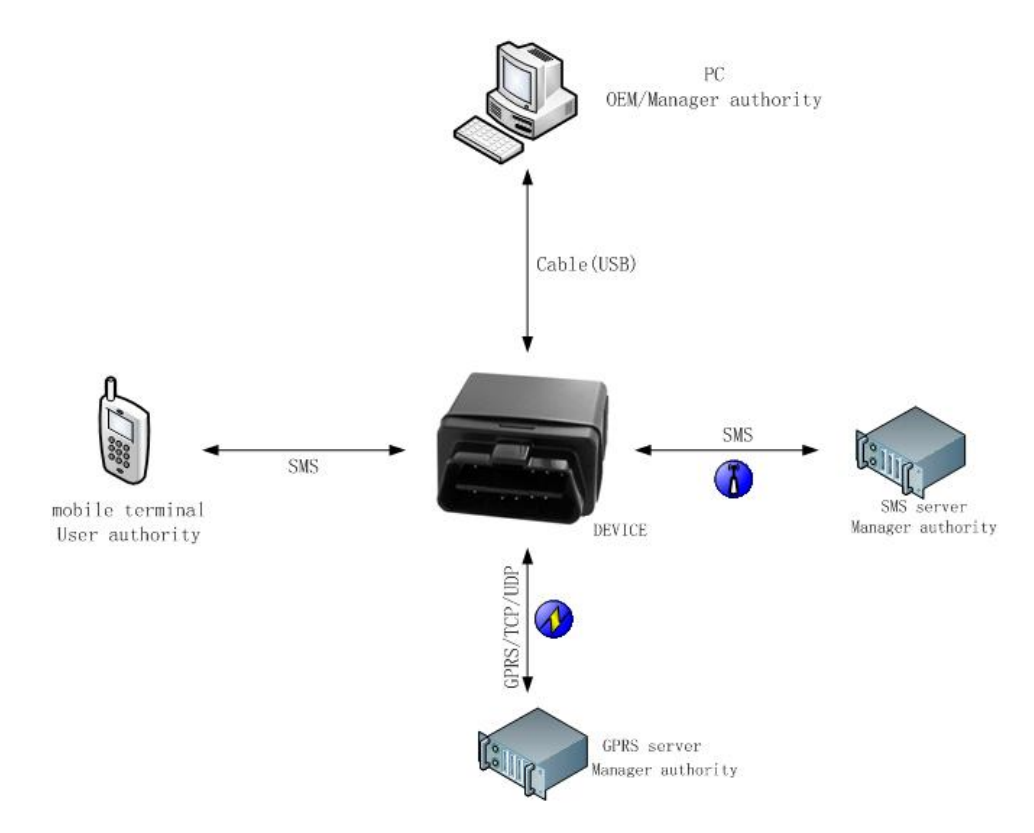

#### **Figure 1: - Communication lines between the various products and 777**

<span id="page-7-1"></span>The default settings that can be manipulated by the end user, which should be agreed prior to the installation, between the manager and the end user, are:

- $\triangleright$  Password setting and changes.
- $\triangleright$  User mobile phone number setting and change.
- $\triangleright$  Alarm reporting intervals.
- $\triangleright$  Speed alarm settings and enable/disable.
- $\triangleright$  Movement settings and enable/disable.
- $\triangleright$  Voice monitoring enable and disable.
- $\triangleright$  Clear alarms.
- $\triangleright$  Location polling. Voice monitoring enable and disable.
- $\triangleright$  Clear alarms.
- $\triangleright$  Location polling.

#### nsak **Gosafe Company Limited**

### <span id="page-8-0"></span>**1.1 Purpose**

The purpose of this document is to provide guidance to the user during the installation and set-up of a newly procured 777 tracking unit.

### <span id="page-8-1"></span>**1.2 Scope**

The document covers the following aspects:

**Section 2 - Key Features**: A short summary of the key features of the 777 product is provided.

**Section 3 - Unit Specification**: The 777 physical, electrical and environmental performance specifications are provided.

**Section 4 – Installation Procedure**: A step by step process is provided for installing the SIM Card.

**Section 5** – **Unit Set-Up Procedure**: A step by step procedure is given to enable the user to change the default settings.

**Section 6** – **Operating Instructions and Tests**: The new owner of the 777 will be guided to use and test the unit and make sure that it operates as advertised.

**Section 7** – **Unit SMS Structures**: The SMS reporting structures are shown to assist the user with the interpretation of commands received.

**Section 8** – **Trouble Shooting**: Basic fault diagnostic procedures are included to assist the user when problems are experienced.

**Section 9** – **Contact Details**: The contact details of the GoSafe Company Ltd in China for support are included.

### <span id="page-8-2"></span>**1.3 Product Description**

The new 777 tracking unit makes use of the Global System for Mobile (GSM) communication networks and the Short Message Service (SMS) technology to provide accurate real-time Global Positioning System (GPS) data to locate assets. Additional information such as temperature, fuel consumption, speed and voice monitoring is available on a vehicle.

The 777 unit houses a GSM modem, GPS receiver, control PCBA, microprocessor, power circuitry, etc. A separate RFID tag is provided to the end user to be left in the vehicle when it goes for routine services.

An internal movement sensor manages the power to the unit when an asset is stationary for long periods. The 777 is fitted with the latest available GPS uBlox modules and use Assist GPS (A-GPS) technology to connect the unit faster and more accurately.

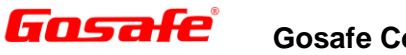

<span id="page-9-0"></span>Figure 2 illustrates the complete 777 tracking unit which is installed into your asset.

### **Figure 2 – 777 Component Illustration**

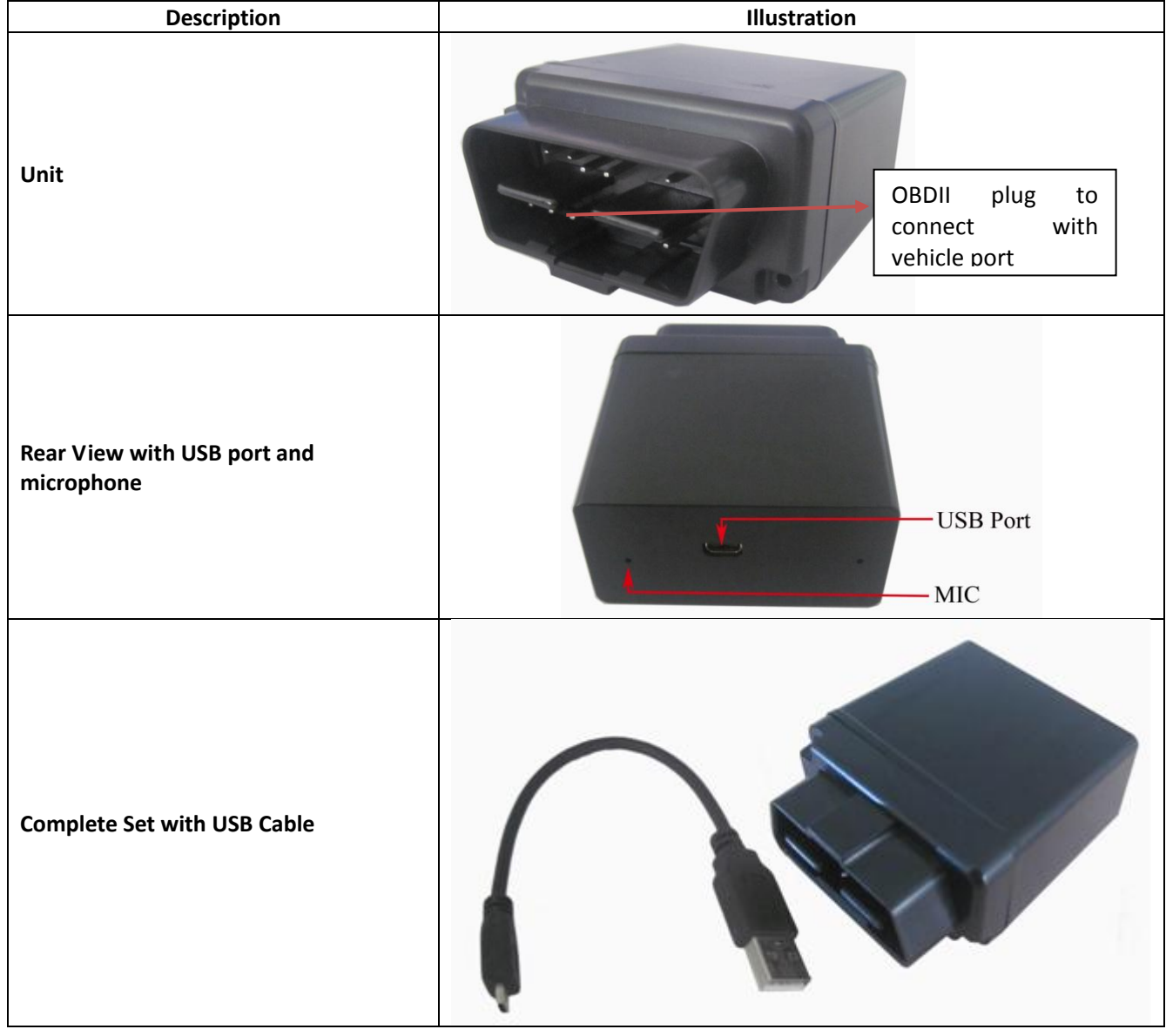

## <span id="page-10-0"></span>**2.0 KEY FEATURES**

The main features of the 777 are:

- $\triangleright$  Real Time Location
- $\triangleright$  Mobile Map Location
- $\triangleright$  Latitude and Longitude Location
- $\triangleright$  GSM Base Station Location (LBS Technology)
- ▶ Convenient GSM Mobile Control
- Easy-to-use SMS Communication Mode
- $\triangleright$  Internal Movement Sensor for better power management
- $\triangleright$  Internal backup battery for Device disconnection notification
- $\triangleright$  Internal memory for the data buffer

## <span id="page-11-0"></span>**3.0 UNIT SPECIFICATIONS**

### <span id="page-11-1"></span>**Table 1 – 777 Unit Specification**

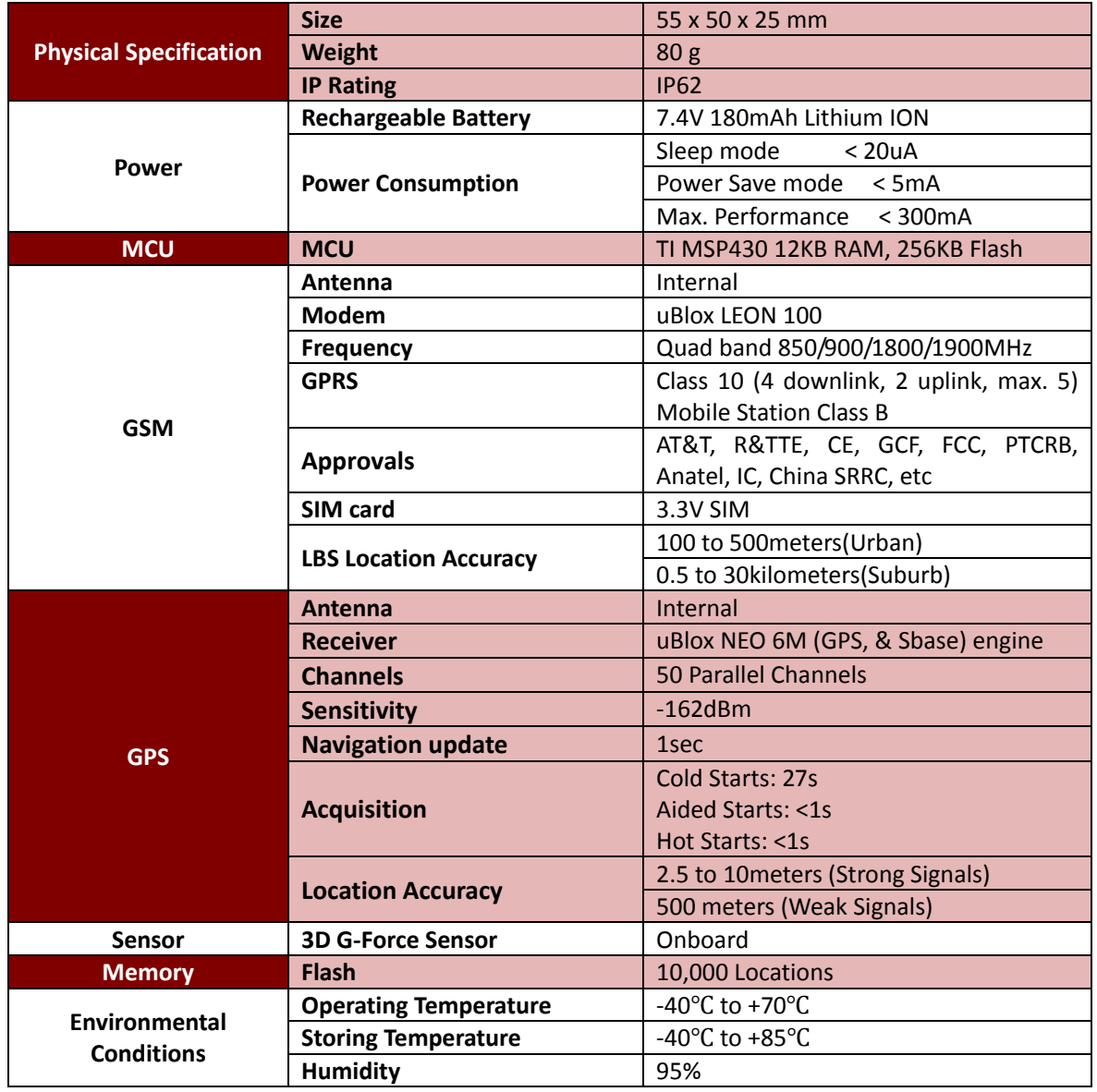

## <span id="page-12-0"></span>**4.0 INSTALLATION PROCEDURE**

### <span id="page-12-1"></span>**4.1 Sequence**

The recommended sequence for the installing the 777 unit is:

- $\triangleright$  Installing the SIM Card into the Unit
- $\triangleright$  Configuring the 777 Unit

### <span id="page-12-2"></span>**4.2 SIM Card Installation**

Before commencing with the 777 installation, insert a SIM card which operates on your local GSM network which has a General Packet Radio Service (GPRS) facility. You need to load air time with the service provider of the SIM Card before you start to communicate with the unit.

**Step 1:** Use a Phillips (Start Point) screwdriver to detach the encircled screws and remove the front cover.

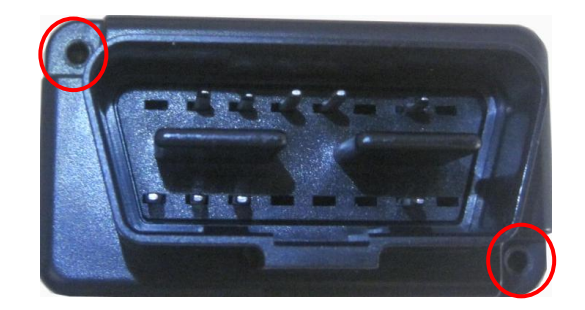

**Step 2:** Carefully pull out the circuit board from the casing and insert the SIM card.

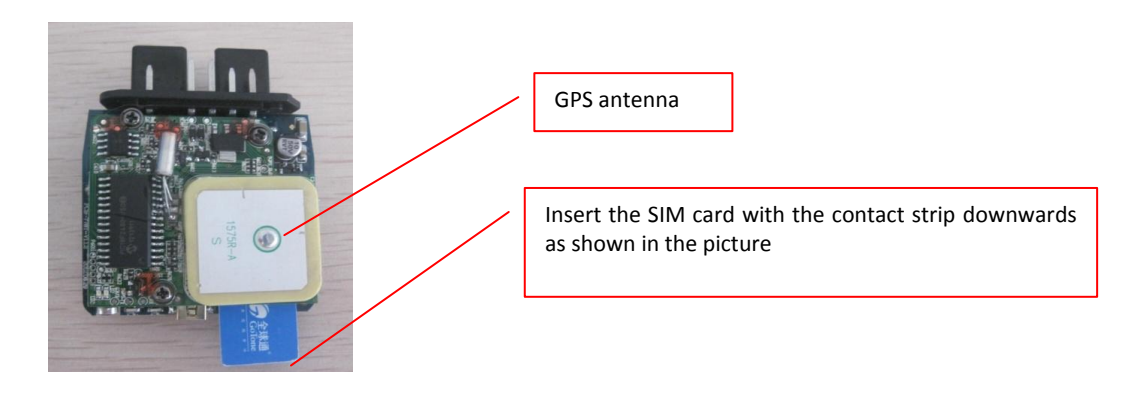

**Step 3:** Replace the circuit board into the casing as shown by the red arrows with the GPS antenna facing the GPS logo.

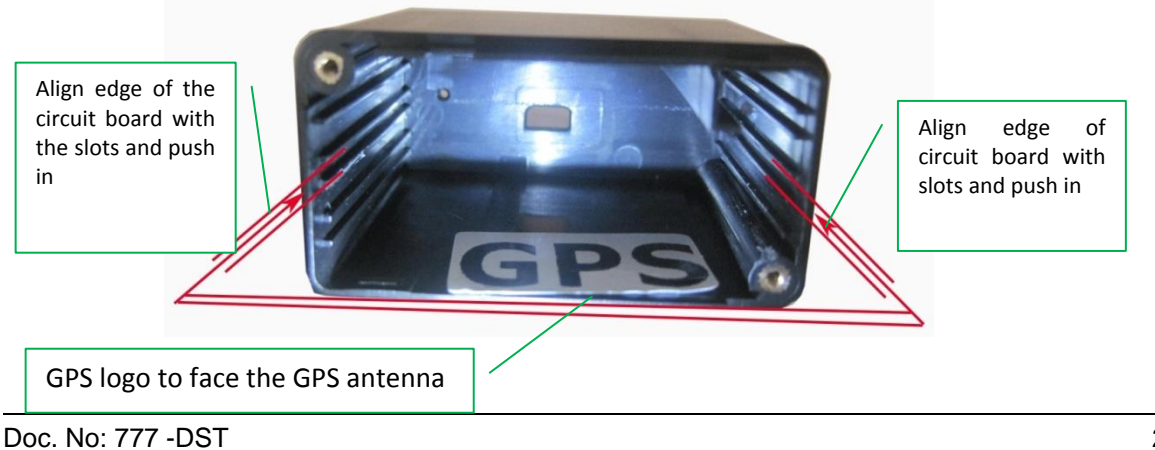

**Step 4:** Push the circuit board slowly into the casing until flush with the front. Attach the front cover and tighten the screws.

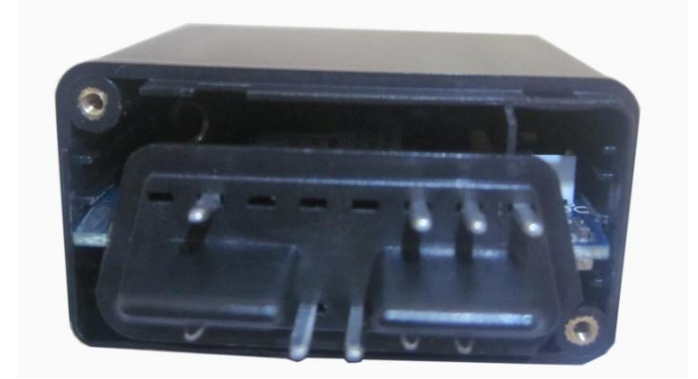

### <span id="page-13-0"></span>**4.3 Locating OBDII Port**

ODBII ports are available since 1996 but most vehicles manufacturers had it as a standard feature since 2000. Contact your vehicle dealership to establish exactly where the port has been installed inside the vehicle cabin. Some ports are located under the dash whilst others between the seats. Images of OBDII port location are provided as guidance to the installer.

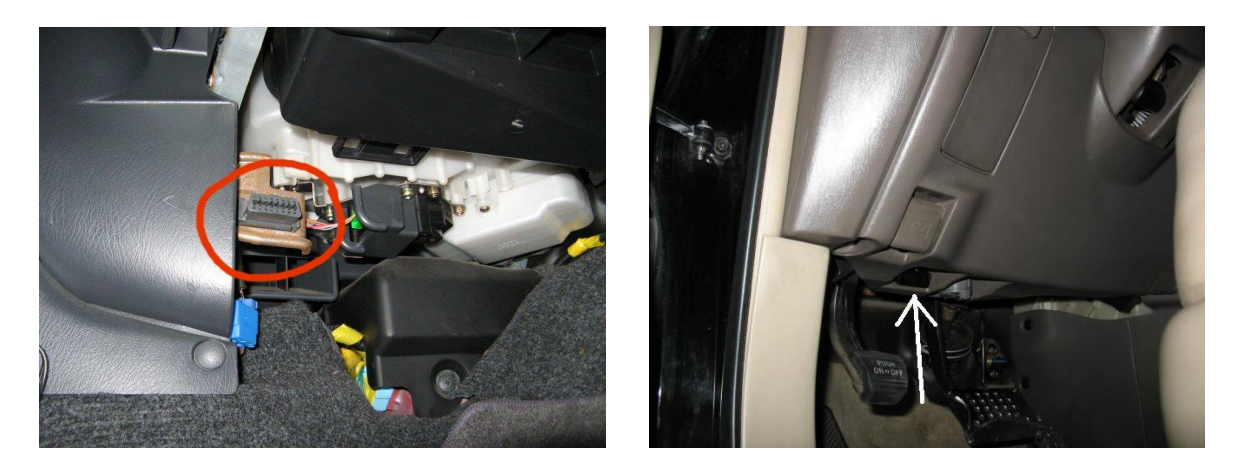

## <span id="page-13-1"></span>**4.4 Connecting 777**

Remove the cover on the OBDII port socket and insert the 777 as shown in the picture below.

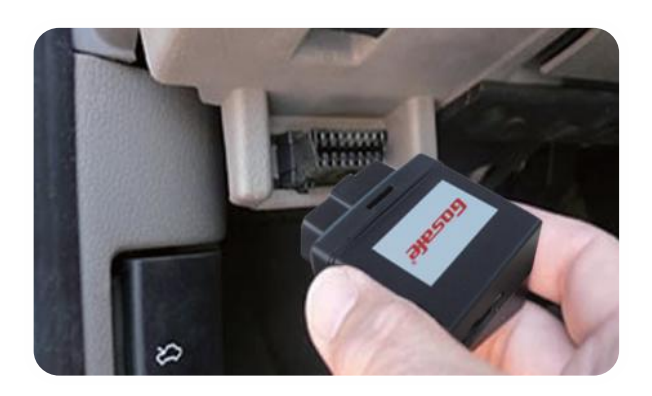

## <span id="page-14-0"></span>**4.5 Configuration Set-Up**

**Note:** To configure the 777 tracking unit the USB drivers needs to be downloaded from the following website:

<http://www.gosafesystem.com/downloads.asp>

Click on the 777 USB driver to initiate the download.

After downloading the USB drivers, the connections between the 777 unit, your computer and ODBII port needs to be established by:

The 777 is supplied with a USB cable. Use the cable to connect the 777 unit to the laptop.

The unit should also be plugged into the ODBII port of the vehicle, the ignition switched ON before configuring it.

The unit configures automatically with default settings (refer to Table 3: Default Parameters).

## <span id="page-15-0"></span>**5.0 UNIT SET-UP PROCEDURE**

The end user of the 777 will now be guided to set-up and personalised the settings on a newly fitted tracking unit into a vehicle also called the asset. This ensures safe communication between the end user and the unit and protects valuable data against misuse by dubious people.

#### **Notes:**

- 1. A mobile phone is required to perform the personalised set-up. In future, this mobile number is the only one that will be able to manipulate default settings on the unit and message centre.
- 2. The end user must obtain Message Centre contact details from the Fleet Manager if the default settings need to be changed afterwards.

## <span id="page-15-1"></span>**5.1 Command Settings**

All the commands for unit settings in this End User Manual are in the same format i.e.:

#### **user password + command content**

The command content is restricted to digits (0-9), English characters (a-z, and/or A-Z) and/or common punctuations.

- **,** The comma is used as a "Command separator & information separator".
- : The colon is used as:

(1) Separator between the information symbol and parameters of upload information, OR (2) Separator between a command and a parameter when the device responds to a command

- ; The semi colon is used as:
	- (1) Parameter separator OR
	- (2) Separator between a command and parameters when sending a command,

Beyond these characters, the unit will not be able to recognize any commands and therefor ignore such request. No response or warning will inform the user of this fault. The commands are not case sensitive.

### <span id="page-15-2"></span>**5.2 Set User Number**

Every user of the 777 will receive a User Number (UNO) from the Fleet Manager and this forms part of the service provided when the unit is procured. The end user is required to provide a mobile number to the Fleet Manager which will be used to link the end user (by means of a mobile number) and the tracking unit (by means of the UNO). One UNO can be linked to mean tracking units.

### <span id="page-15-3"></span>**5.3 Creating your First Password**

It is recommended that the end user change the factory set password to your own personalized one as soon as possible. A 4 digit password is chosen between the digits 0-9. To create a personalized password, use your 4 digits (e.g. 5678) of choice and send the following command (See paragraph 4 Note 1) 1234,UPW;5678 to the Fleet Manager Centre. (See paragraph 4 Note 2)

#### **Explanation:**

1234 Factory Password UPW Command Word 5678 Your new personalized password

#### **Notes:**

- 1. Please memorize your New Password and wait for the confirmation by SMS that your password modification was successful.
- 2. The system can only process the command if there is a UNO registered by the Fleet Manager.

#### <span id="page-16-0"></span>**5.3.1 Modify User Password (UPW)**

Should it become necessary to change your password for whatever reason, follow these steps:

**Command Format**:

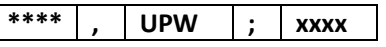

**Explanation:**

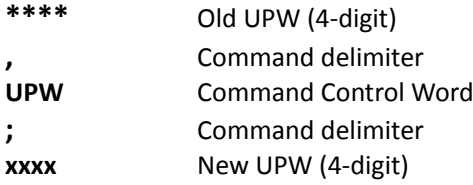

SMS this command setting to the Message Centre.

#### **Note:**

1. Please memorize your new password.

#### **The expected reply:**

777 V0.12 (This represents the tracking unit type (777) and the hardware/software version) UPW: 3456 (This will be your new password)

#### <span id="page-16-1"></span>**5.3.2 Change Upload Mode and Reporting Interval Setting (UUM)**

This is to change the intervals or frequency between the responses and the format or type of response required.

#### **Command Format:**

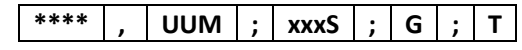

**Explanation:**

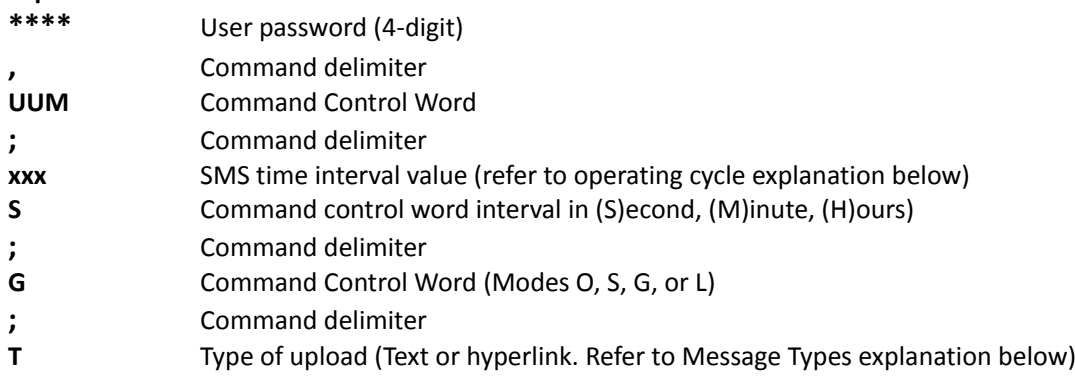

SMS this command setting to the Message Centre.

A reply with the following message UUM: 30M;G;T in SMS Format will be received. At the set intervals (xxxS, xxxM or xxxH) the unit will respond with an asset location report.

If the unit operates in the real-time positive work mode (i.e. the operating cycle is set as 00S or 00M or 00H), a single report message will be sent. Should update location reports be required more frequently, new time settings need to be submitted before the unit will respond accordingly.

#### **Operating Cycle:**

**xxxS**: Seconds upload range (30 ~ 900 seconds) **xxxM**: Minute upload range (15 ~ 59 minutes) **xxxH**: Hour upload range  $(1 \approx 240$  hours)

#### **Work Modes:**

**O:** --Cancel Upload **G:** --If there is GPS data, send GPS based location. If not, send GSM base station (LBS) data. **S:** --Always update with GSM base station (LBS) **L:** --Unit replies at the set intervals for voice monitoring.

#### **Message Types:**

**T:** Text format (SMS) **W**: Text format with hyperlink (SMS with hyperlink of Fleet Manager Platform)

**Example**:1234,UUM;30S;G;T

#### **The expected reply:**

777 V0.12 UUM:30S;G;T

#### <span id="page-17-0"></span>**5.3.3 Enable/Disable Over Speed Alarm (SPO)**

This is to activate or de-activate the over speeding alarm feature.

#### **Command format:**

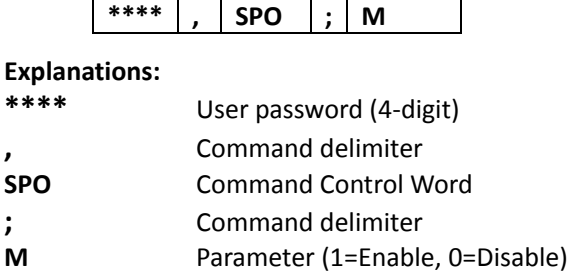

SMS this command setting to the Message Centre.

After receiving this command a reply with the following message: SPO:M will be issued, which implies that the over speed alarm is now enabled (1) or disabled (0). In future, the unit will only respond with over speeding alarms when an enabled command (1) is requested.

#### **Example**:

Enable over speed alarm, command is: 1234,SPO;1 Disable over speed alarm, command is: 1234,SPO;0

#### **The expected reply:**

777 V0.12 (This represents the tracking unit type (777) and the hardware/software version) SPO:1 (Parameter is enabled)

or

777 V0.12 (This represents the tracking unit type (777) and the hardware/software version) SPO:0 (Parameter is disabled)

#### <span id="page-17-1"></span>**5.3.4 Enable/Disable Over Speed Alarm (SOP)**

This is to change the default speed limits. The range of the settings varies between 0 km/h and 255 km/h. The

**Command format:**

"alert speed" threshold must be smaller than the "over speed alarm" threshold.

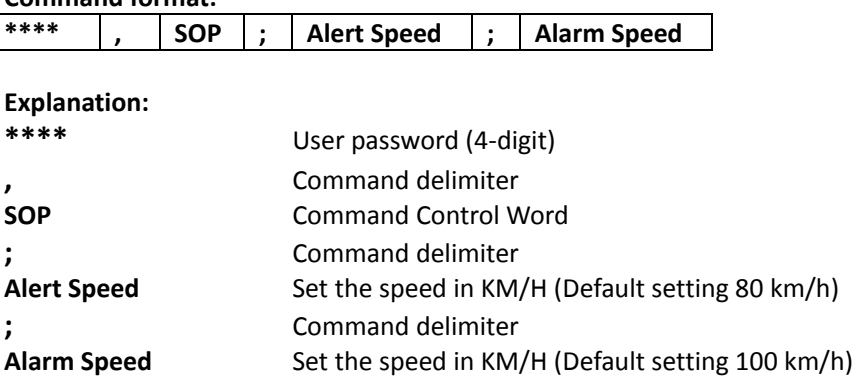

SMS this command setting to the Message Centre.

After receiving this command a reply with the following message: SOP:Alert speed; alarm speed will be issued.

The Alert Speed is the speed when the tracking unit is activated once the vehicle exceeds the lower set speed limit and will respond with a single audio warning alert. Once the vehicle exceeds the Alarm Speed or upper speed limit, the unit will send alarms at the default set intervals (2 seconds and 255 seconds).

**Example**:(1234,SOP;80;100)

UPW = 1234 Command = SOP Alert speed = 80 Alarm speed = 100

#### **The expected reply:**

777 V0.12 SOP:80;100

#### <span id="page-18-0"></span>**5.3.5 Enable/Disable Movement (MOT)**

This is to activate or deactivate the asset movement feature.

**Command format:**

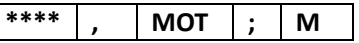

**Explanation:**

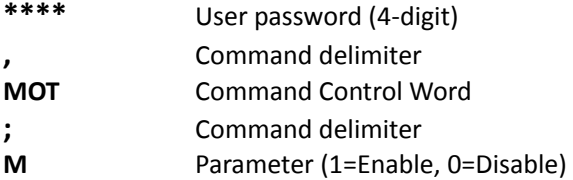

SMS this command setting to the Message Centre.

After receiving this command a reply with the following message: MOT:M will be issued, which implies that the movement alarm is now enabled (1) or disabled (0). In future, the unit will only respond with a movement alarm when an enabled command (1) is requested.

**Note:** The unit will automatically respond with a single location SMS to the end user once it senses any asset movement. Once the vehicle stops the unit will start a countdown sequence and after a 60 minutes uninterrupted stationery period, will the unit responds to a movement.

#### **The expected reply**:

Enable SMS upload when movement trigger, command is: 1234,MOT;1 Disable SMS upload when movement trigger, command is: 1234,MOT;0

#### <span id="page-19-0"></span>**5.3.6 Set Voice Monitoring Number (VOM)**

This is to activate or de activate the voice monitoring feature on the tracking unit.

#### **Command format:**

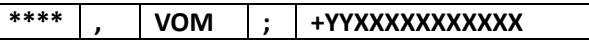

#### **Explanation:**

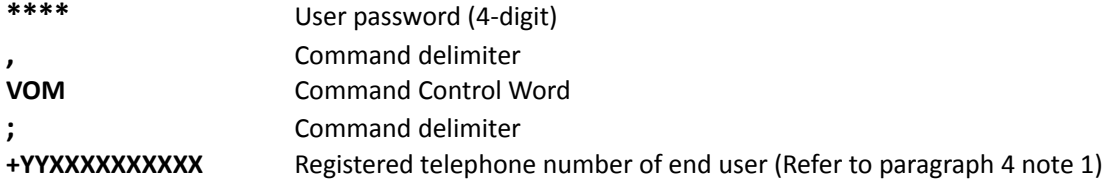

SMS this command setting to the Message Centre.

After receiving this command a reply to the number listed in the command +YYXXXXXXXXXX will be issued. The user will then be able to listen to conversations inside the vehicle cab without the knowledge of the driver.

When the unit is busy, a SMS "VOM: BSY" will be send and the request needs to be resubmitted.

**Example**: 1234,VOM;+86123456789

**The expected reply:**

777 V0.12 VOM:123456789

#### <span id="page-19-1"></span>**5.3.7 Location Poll (PQR)**

There are two methods to poll the location of the tracking unit.

1. By sending PQR SMS to the unit:

**\*\*\*\* , PRQ**

**Explanation:**

**\*\*\*\*** User password (4-digit) **,** Command delimiter **PRQ** Command Control Word

SMS this command setting to the Message Centre.

**Example:** 1234,PRQ

**The expected reply:** 777 V0.17 PRQ

The unit will respond with the location information after the first GPS data update is received.

777 V0.17 GPS 5/67 UTC 11-05-11 06:47 N23.164367 E113.428548 SPD:0km/h TMP:37.8C PWR:10.5V

#### **Notes:**

**Fosafe** 

- 1.  $N =$  North,  $E =$  East,  $W =$  West and  $S =$  South
- 2. A negative represent Western Time zone, a positive represent Eastern Time zone.
- 2. By calling the Unit Number and hang up after the first ring, the device will send back the GPS location to the user mobile phone.

**Note:** The Unit Number is the contact number of the SIM Card installed by the Fleet Manager in the tracking unit.

#### **The expected reply:**

777 V0.17 GPS 5/67 UTC 11-05-11 06:47 N23.164367 E113.428548 SPD:0km/h TMP:37.8C PWR:10.5V

#### <span id="page-20-0"></span>**5.3.8 Clear Alarm (UAC)**

This is to clear an alarm response from the unit to the end user.

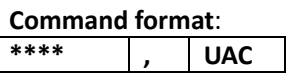

#### **Explanation:**

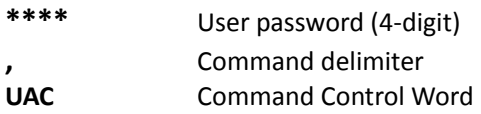

SMS this command setting to the Message Centre.

After receiving this command a reply with the following message: UAC is issued. This implies that the alarm has been cleared.

#### **Example**:

1234,UAC

#### **The expected reply:**

777 V0.12 UAC

### <span id="page-20-1"></span>**5.4 Pending Commands**

In the event the user sends commands and the unit is in the "sleep" mode, the unit will not process the commands. During the next "wakeup" session, the unit will download and process the commands within the first minute. A message will be send to the user afterwards to confirm the reception of the commands. There after

<span id="page-21-0"></span>the unit will receive and process the commands in real-time and reply accordingly.

### **5.5 Alarms**

The unit transpond alarms when certain conditions or parameters are triggered. The expected messages to receive when the unit is in the alarm state are listed in table 2:

#### <span id="page-21-2"></span>**Table 2 - List of Alarms**

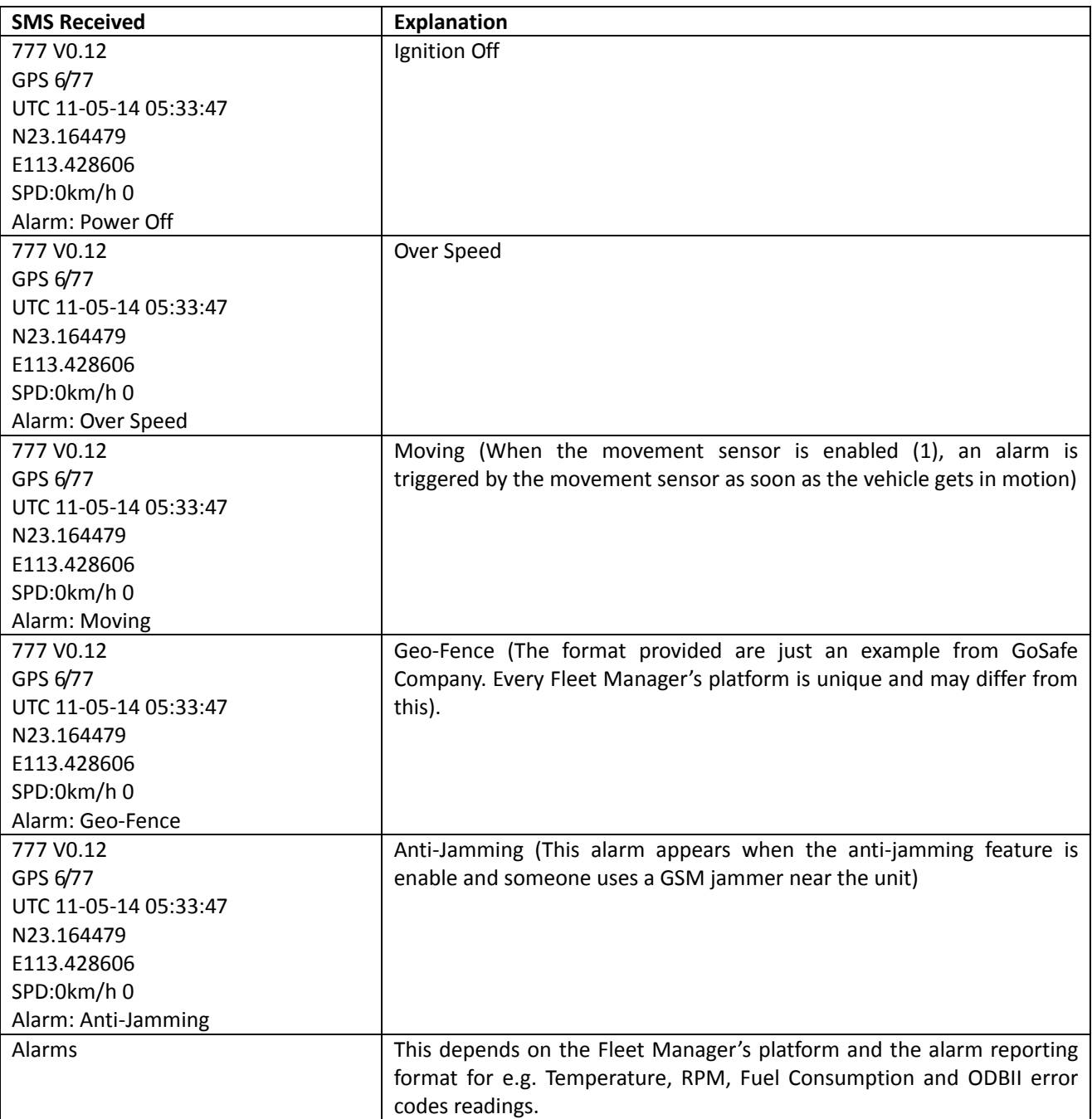

<span id="page-21-1"></span>**Note: The user can use the UAC command to clear user based alarms.**

### **5.6 Default Parameters**

The unit is set to the following default parameters. When the unit is powered up for the first time, the unit will default to the following parameters and wait for user or server commands to update. The user will be able to manipulate the parameters marked as "Y" whilst the Manager /OEM can change any default parameter

#### <span id="page-22-1"></span>**Table 3 – Default Parameters**

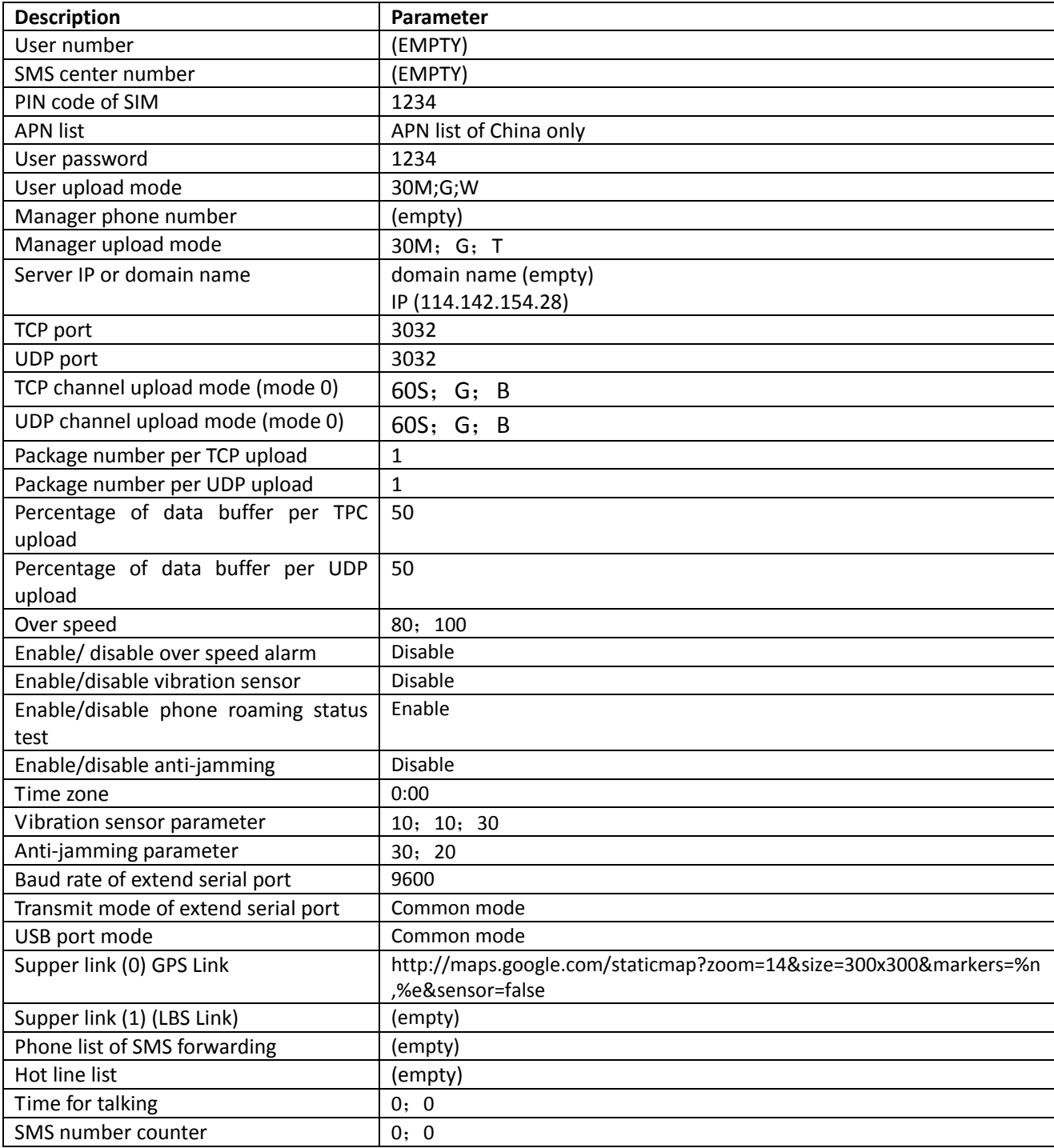

### <span id="page-22-0"></span>**5.7 Combining Commands**

To save time and money when configuring the tracking unit, the user can consolidate commands where more than one command is included in a request. The combined command begins with the user password, which is followed by a series of command requests.

#### **Notes**:

1. The command order is flexible, but the sequence within the command should follow the format below.

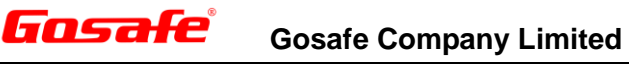

2. The "combine command" function is only available to the mobile phone number of the registered user.

**The format is**:

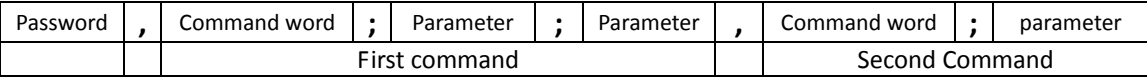

If there is duplication in the command requests, the latter request will be processed; if there is an error in the command, the incorrect command will be discarded and the unit will only confirm the settings of the correct commands. No error warning will be given. If all the commands are in error, an alarm will be sent.

All command settings, except for the User No. setting command, are controlled by the user.

Any mobile phone type can be used to communicate.

**Example**:1234,UUM;30M;G;T,UPW;1234

## <span id="page-24-0"></span>**6.0 OPERATIONAL TESTS**

A few simple tests by the user can be conducted after the set-up is completed to establish whether the unit is functioning correctly in the vehicle. This is done by running a set of checks on set parameters to verify "a day in the life" of the 777 tracking unit. Two sets of checks are done:

## <span id="page-24-1"></span>**6.1 Alarm Checks**

With this check the user verifies whether alarm reports are send when pre-set threshold values are exceeded. The user needs to set the threshold levels for speed and motion. The vehicle should be driven within and outside these thresholds values to verify whether the required responses are reported by the unit. (For details refer to paragraphs 5.3.6 and 5.3.7).

## <span id="page-24-2"></span>**6.2 Functional Checks**

With this check, the user verifies whether the voice monitoring and location report (mobile phone and internet report) is operational. (For details refer to paragraphs 5.3.8 and 5.3.9). The vehicle should be driven in a safe zone when these functions are tested.

## <span id="page-25-0"></span>**7.0 UNIT SMS STRUCTURES**

The SMS and hyperlink formats for every Fleet Management Platform is unique and should be obtained from the specific fleet manager. Below the GoSafe fleet management platform format details.

## <span id="page-25-1"></span>**7.1 Normal Location (G Mode) SMS Format (T Mode)**

**(Successfully Located)**

*Gosafe 777 V0.10* Device Name and Version *GPS 3/56* Satellites Connected & Time used for Location (secs) *LTM08:00 11-24-10 02:54* Specific time zone and Location time based on specific time zone *N23 9.8329* Latitude in degree-minute format *E113 25.7149* Longitude in degree-minute format **Speed: 1km/h 39** Device speed and Move Direction *TMP=25.6C* Temperature *PWR=12.5* Power

#### **(Unsuccessful Located)**

<span id="page-25-2"></span>**7.2 Hyperlink SMS Format (W Mode)**

**(Successful Located**)**Google link** *Gosafe 777 V0.10* Device Name and Version *<http://maps.google.com/staticmap?zoom=14> &size=150x150&markers=39.9493,116.3875 &sensor=false* Google Map Link *TMP=25.6C* Temperature *PWR=12.5* Power

*Gosafe 777 V0.10* Device Name and Version *MCC=460* Mobile Country Code *MNC=1* Mobile Network Code *LAC=517A* Location Area Code *CID=1FB1* Cell Identity *TMP=25.6C* Temperature *PWR=12.5* Power

#### **(Successful Located**)**Yandex link**

*Gosafe 777 V0.10* Device Name and Version *http://m.maps.yandex.ru/?ll=116.3875,39.949328&pt=116.3875,39.949328&z=12*Yandex Link *TMP=25.6C* Temperature *PWR=12.5* Power

#### **(Unsuccessful Located)**

*Gosafe 777 V0.10* Device Name and Version *MCC=460* Mobile Country Code *MNC=1* Mobile Network Code

## <span id="page-25-3"></span>**7.3 Error Command Alert**

*Gosafe 777 V0.10 Error command!*

*LAC=517A* Location Area Code *CID=1FB1* Cell Identity *TMP=25.6C* Temperature *PWR=12.5* Power

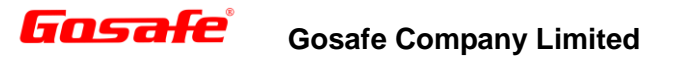

## <span id="page-26-0"></span>**7.4 Password Modification Successful Confirmation**

*Gosafe 777 V0.10* UPW:5678

## <span id="page-26-1"></span>**7.5 User No Setting Successful Confirmation**

*Gosafe 777 V0.10* UNO:+8613912345678

## <span id="page-27-0"></span>**8.0 TROUBLE SHOOTING**

## <span id="page-27-1"></span>**8.1 LED Flashes & Relevant Device Status**

An external flashing LED light, next to the USB port, reflects the operational status of the unit. The LED will flash at 8-sec intervals to indicate the GSM and GPS operational status. There is a short interval between each flashing cycle, first the GSM then followed by the GPS status. To check the statuses, please count the LED light flashes and compare it to the table below:

#### <span id="page-27-2"></span>**Table 4 – LED Status Reporting**

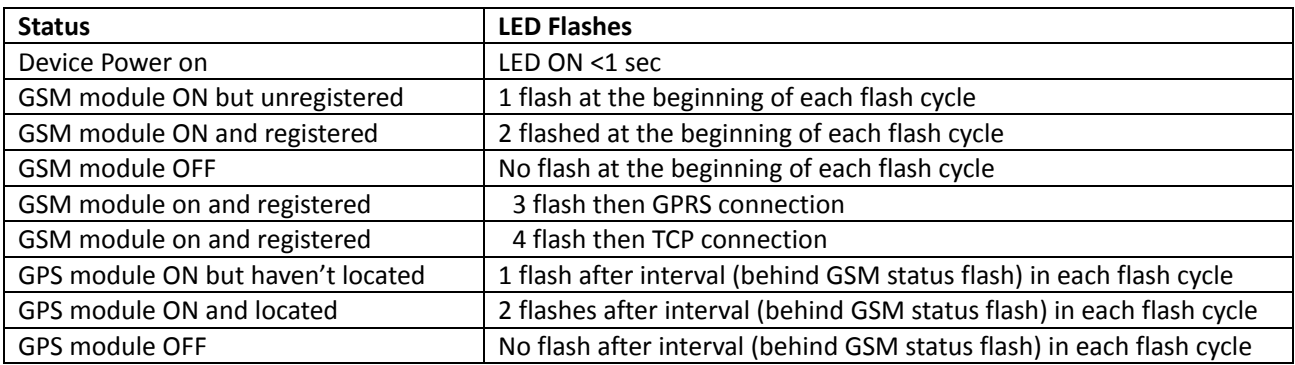

The unit also uses the LED flashes to indicate an error during the following situations:

Device Error, SIM card funds depleted, GSM network cannot register.

During any of the above errors, **the LED light will come "ON" for 1 sec, and then flash quickly.** To assist with trouble shooting errors; the user can count the quick flashes of the LED and compare it with the table below:

#### <span id="page-27-3"></span>**Table 5 - LED Fault Reporting**

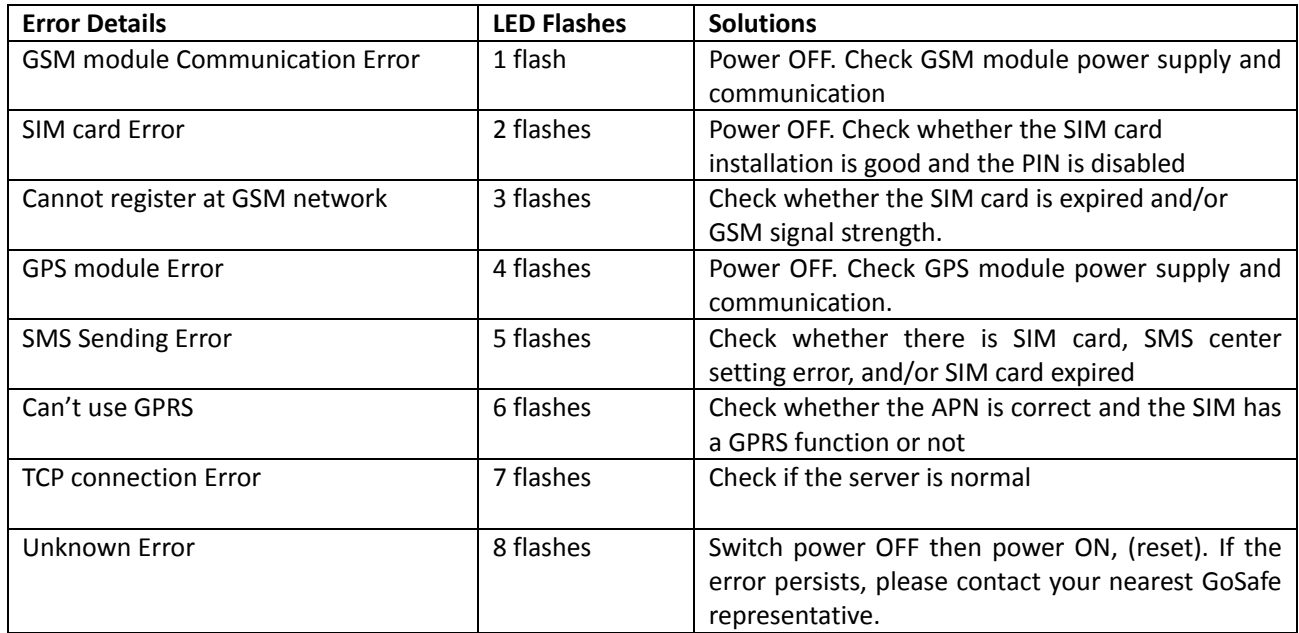

## <span id="page-28-0"></span>**9.0 CONTACT DETAILS**

*FOSTLE* 

Gosafe Company, Ltd in China: Tel: +86 (20) 6667 9696 Fax: +86 (20) 6667 5900 Enquiry: info@gosafesystem.com Support: support@gosafesystem.com Online Support: gosafe.support (skype)

Caution: The user is cautioned that changes or modifications not expressly approved by the party responsible for compliance could void the user's authority to operate the equipment.

This device complies with Part 15 of the FCC Rules. Operation is subject to the following two conditions: (1) this device may not cause harmful interference, and (2) this device must accept any interference received, including interference that may cause undesired operation.

Note: This equipment has been tested and found to comply with the limits for a Class B digital device, pursuant to part 15 of the FCC Rules. These limits are designed to provide reasonable protection against harmful interference in a residential installation. This equipment generates, uses and can radiate radio frequency energy and, if not installed and used in accordance with the instructions, may cause harmful interference to radio communications. However, there is no guarantee that interference will not occur in a particular installation. If this equipment does cause harmful interference to radio or television reception, which can be determined by turning

the equipment off and on, the user is encouraged to try to correct the interference by one or more of the following measures:

—Reorient or relocate the receiving antenna.

—Increase the separation between the equipment and receiver.

—Connect the equipment into an outlet on a circuit different from that to which the receiver is connected.

—Consult the dealer or an experienced radio/TV technician for help.